# **Getting Started with Falco and Cloud-Native Distributed SQL on Google Kubernetes Engine**

[Falco](https://www.falco.org/) is an incubating CNCF project that provides cloud-native, open source runtime security for applications running in Kubernetes environments. Falco monitors process behaviors to detect anomalous activity and help administrators gain deeper insights into process execution. Behind the scenes, Falco leverages the Linux-native [extended](https://en.wikipedia.org/wiki/Berkeley_Packet_Filter) Berkeley Packet Filter (eBPF) technology to analyze network traffic and audits a system at the most fundamental level, the Linux kernel. Flaco then enriches this data with other input streams, including container and Kubernetes metrics, to provide even deeper insights.

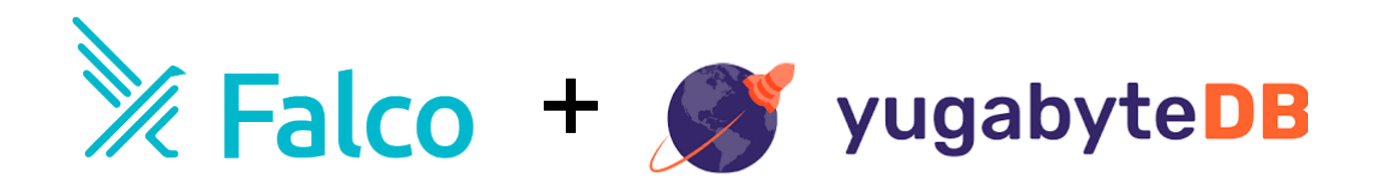

Because YugabyteDB is a [cloud-native,](https://blog.yugabyte.com/what-is-distributed-sql/) distributed SQL database that is designed to run in Kubernetes environments, it can interoperate with Falco and many other CNCF projects right out-of-the-box.

**What's YugabyteDB?** It is an open source, high-performance distributed SQL database built on a scalable and fault-tolerant design inspired by Google Spanner. Yugabyte's SQL API (YSQL) is PostgreSQL wire compatible.

## **Why Falco and YugabyteDB?**

When it comes to running [YugabyteDB](https://github.com/yugabyte/yugabyte-db) in a Kubernetes environment, implementing the recommended [database](https://docs.yugabyte.com/latest/secure/security-checklist/) security controls are a great start. However, it is also important to go one level deeper and put in place controls and monitoring to detect unexpected behavior that could be malicious.

For example, a malicious company insider can often find ways to eavesdrop on sensitive data like credit card information, social security numbers, or health records by connecting on different ports or reading the sensitive data files directly from disk or by copying backup files, completely bypassing the database engine. To safeguard against these types of vulnerabilities it makes sense to deploy multiple security layers. By using Falco with a YugabyteDB deployment, it can help create this additional layer of defense in Kubernetes environments. In this blog post we'll show you how to get up and running with YugabyteDB and Falco on Google Cloud Platform plus implement and test some basic security policies.

# **Prerequisites**

Below is the environment which we'll use to run a YugabyteDB cluster on top of a Google Kubernetes cluster integrated with Falco.

- 1. YugabyteDB (using Helm Charts) [Version](https://docs.yugabyte.com/latest/quick-start/install/) 2.0.11
- 2. Falco (using Helm Charts) [Version](https://github.com/helm/charts/tree/master/stable/falco) 0.19.0
- 3. A Google Cloud [Platform](https://cloud.google.com/gcp/) account

# **Setting Up a Kubernetes Cluster on Google Cloud Platform**

To deploy YugabyteDB on the Google Cloud Platform (GCP), we first have to set up a cluster. To create the cluster in Google Kubernetes Engine (GKE):

Go to Kubernetes Engine> Clusters > Create Cluster > Standard cluster. For the purposes of this example we'll name the cluster yugabytedb-cluster-1 and use the default options.

#### 'Standard cluster' template

Continuous integration, web serving, backends. Best choice for further customization or if you are not sure what to choose.

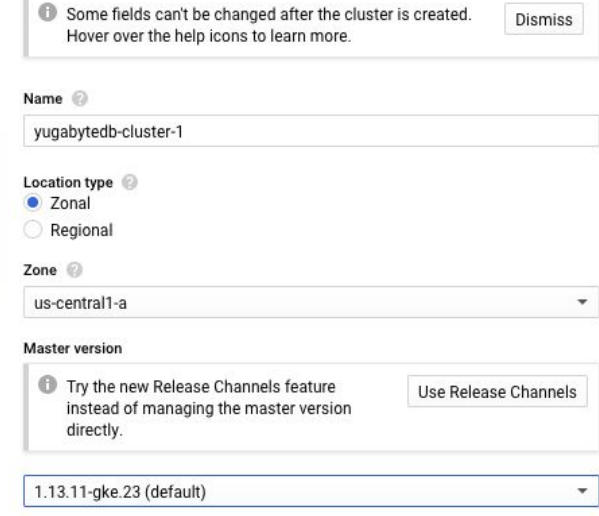

#### Node pools

Node pools are separate instance groups running Kubernetes in a cluster. You<br>may add node pools in different zones for higher availability, or add node pools<br>of different type machines. To add a node pool, click Edit. Lear

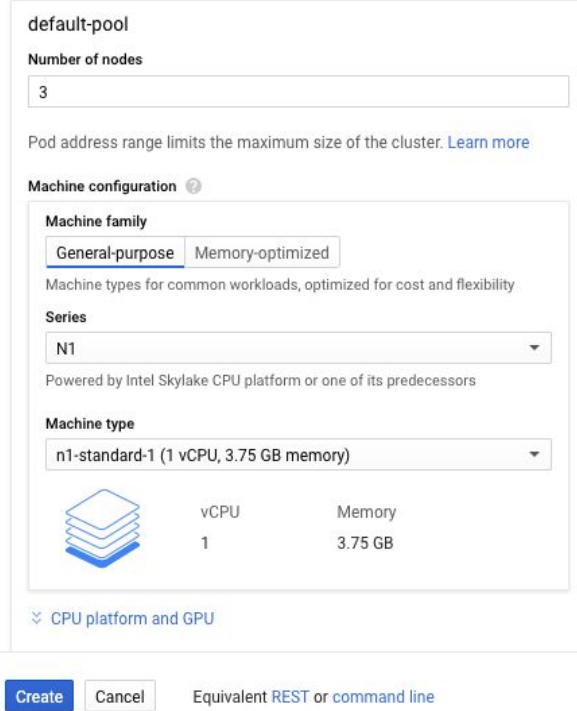

Connect to the **Google Cloud Shell** and verify that the nodes are setup and running by using the command:

\$ gcloud container clusters list LOCATION **MASTER** MACHINE TYPE NUM NODES MASTER VERSION **STATUS** VERSION yugabytedb-cluster-1 us-central1-a  $1.13.1\overline{1}$ -gke.23 35.239.167.218 n1-standard-1 RUNNING

Note that in this case, we have configured the cluster with  $n1$ -standard-1 machine type.

### **Installing YugabyteDB**

We will be using Helm charts to install YugabyteDB and Falco. However, before we dive into the steps to install YugabyteDB, let's make sure that the Helm prerequisites are available.

#### **Verify and upgrade Helm**

First, check to see if Helm is installed by using the Helm version command:

```
$ helm version
Client: &version.Version{SemVer:"v2.14.1",
GitCommit:"5270352a09c7e8b6e8c9593002a73535276507c0",
GitTreeState:"clean"}
Error: could not find tiller
```
If you run into issues associated with Tiller, such as the error above, you can initialize Helm with the upgrade option:

\$ helm init --upgrade --wait

\$HELM HOME has been configured at /home/jimmy/.helm.

Tiller (the Helm server-side component) has been installed into your Kubernetes Cluster.

Please note: by default, Tiller is deployed with an insecure 'allow unauthenticated users' policy.

To prevent this, run `helm init` with the --tiller-tls-verify flag.

For more information on securing your installation see: https://docs.helm.sh/using\_helm/#securing-your-helm-installation You should now be able to install YugabyteDB using a Helm [chart.](https://docs.yugabyte.com/latest/deploy/kubernetes/oss/helm-chart/)

#### **Create a service account**

Before you can create the cluster, you need to have a service account that has been granted the cluster-admin role. Use the following command to create a yugabyte-helm service account granted with the ClusterRole of cluster-admin.

kubectl create -f [https://raw.githubusercontent.com/yugabyte/charts/master/stable/yugab](https://raw.githubusercontent.com/yugabyte/charts/master/stable/yugabyte/yugabyte-rbac.yaml) [yte/yugabyte-rbac.yaml](https://raw.githubusercontent.com/yugabyte/charts/master/stable/yugabyte/yugabyte-rbac.yaml)

serviceaccount/yugabyte-helm created clusterrolebinding.rbac.authorization.k8s.io/yugabyte-helm created

#### **Initialize Helm**

\$ helm init --service-account yugabyte-helm --upgrade --wait

\$HELM HOME has been configured at /home/jimmy/.helm. Tiller (the Helm server-side component) has been installed into your Kubernetes Cluster.

Please note: by default, Tiller is deployed with an insecure 'allow unauthenticated users' policy. To prevent this, run `helm init` with the --tiller-tls-verify flag. For more information on securing your installation see: https://docs.helm.sh/using\_helm/#securing-your-helm-installation

#### **Create a namespace**

\$ kubectl create namespace yb-demo

namespace/yb-demo created

#### **Add the charts repository**

\$ helm repo add yugabytedb https://charts.yugabyte.com

"yugabytedb" has been added to your repositories

#### **Fetch updates from the repository**

\$ helm repo update

Hang tight while we grab the latest from your chart repositories... ...Skip local chart repository ...Successfully got an update from the "yugabytedb" chart repository ...Successfully got an update from the "stable" chart repository Update Complete.

#### **Install YugabyteDB**

By default, the YugabyteDB Helm chart will expose only the master UI endpoint using the LoadBalancer. For the purposes of this blog post, we also want to expose the YSQL service. Additionally, since we used n1-standard-1 type servers in our cluster, we will use the Helm resource options for low resource environments.

```
helm install yugabytedb/yugabyte --set
resource.master.requests.cpu=0.1,resource.master.requests.memory=0.2G
i, resource.tserver.requests.cpu=0.1, resource.tserver.requests.memory=
0.2Gi --namespace yb-demo --name yb-demo
```
To check the status of the YugabyteDB cluster, execute the command below:

helm status yb-demo

```
jimmy@cloudshell:~ (thematic-honor-266023) $ helm status yb-demo
LAST DEPLOYED: Tue Feb 11 17:13:43 2020
NAMESPACE: yb-demo
STATUS: DEPLOYED
RESOURCES:
 => v1/Pod(related)
NAME
                   READY STATUS
                                                  RESTARTS AGE
NAME<br>
yb-master-0 0/2 PodInitializing 0<br>
yb-master-1 0/2 Init:0/1 0<br>
yb-master-2 0/2 Init:0/1 0<br>
yb-tserver-0 0/2 Init:0/1 0<br>
yb-tserver-1 0/2 PodInitializing 0<br>
yb-tserver-2 0/2 PodInitializing 0<br>
yb-tserver-2 0/2 PodInit
                                                                  66s
                                                                  66s
                                                                 66s
                                                                  66s
                                                                  65s
                                                                  65s==> v1/Service
NAME<br>
TYPE CLUSTER-IP EXTERNAL-IP PORT(S)<br>
yb-master-ui LoadBalancer 10.0.13.231 34.69.20.139 7000:31227/TCP
                                                                                                                                             AGE
                                                                                                                                             66s,<br>yb-masters ClusterIP<br>yb-tservers ClusterIP
                                                        <none>
                                                                             7100/TCP, 7000/TCP
                   ClusterIP
                                      None
                                                                                                                                             66s7100/TCP, 9000/TCP, 6379/TCP, 9042/TCP, 5433/TCP
                                       None
                                                         <none>
                                                                                                                                             66s==> v1/StatefulSet
NAME READY AGE<br>
yb-master 0/3 66s
yb-tserver 0/3
                           66s
==> vlbetal/PodDisruptionBudget
NAME
                     MIN AVAILABLE MAX UNAVAILABLE ALLOWED DISRUPTIONS AGE
yb-master-pdb N/A
                                                                   \Omega66s
yb-tserver-pdb N/A
                                                                   \Omega66s
```
Congrats! At this point you have a three node YugabyteDB cluster running on GKE.

### **Installing Falco**

Now, let's proceed with installing Falco. For the purposes of this blog, we'll be using Helm charts version 1.1.0.

As previously mentioned, Falco requires eBPF, and by default eBPF is not enabled in GKE's Cloud OS. The Helm install command that enables eBPF and installs Falco chart version 1.1.0 can be found below:

```
$ helm install --name falco --set ebpf.enabled=true stable/falco
--version=1.1.0
```
We can now check the status of the Falco pod by executing:

\$ helm status falco

jimmy@cloudshell:~ (thematic-honor-266023) \$ helm status falco LAST DEPLOYED: Tue Feb 11 17:20:45 2020 NAMESPACE: default STATUS: DEPLOYED **RESOURCES:** ==> v1/ConfigMap NAME DATA AGE falco 5  $42s$ ==> v1/DaemonSet NAME DESIRED CURRENT READY UP-TO-DATE AVAILABLE NODE SELECTOR AGE falco 3  $\sim$  3  $\sim$  $3<sup>1</sup>$  $42s$  $\sim$  3  $3<sup>1</sup>$  $<$ none $>$  $\Rightarrow$  v1/Pod(related) **NAME** READY STATUS RESTARTS AGE falco-6zvnk 1/1 Running 0<br>falco-bnklp 1/1 Running 0<br>falco-nk22w 1/1 Running 0  $42s$ Running 0<br>Running 0  $42s$  $42s$ ==> v1/ServiceAccount NAME SECRETS AGE falco 1  $42s$ ==> vlbetal/ClusterRole NAME AGE falco 42s ==> v1betal/ClusterRoleBinding NAME AGE falco 42s NOTES: Falco agents are spinning up on each node in your cluster. After a few seconds, they are going to start monitoring your containers looking for security issues. No further action should be required.

Alternatively, the "Workloads" tab in GKE should also indicate that Falco is running.

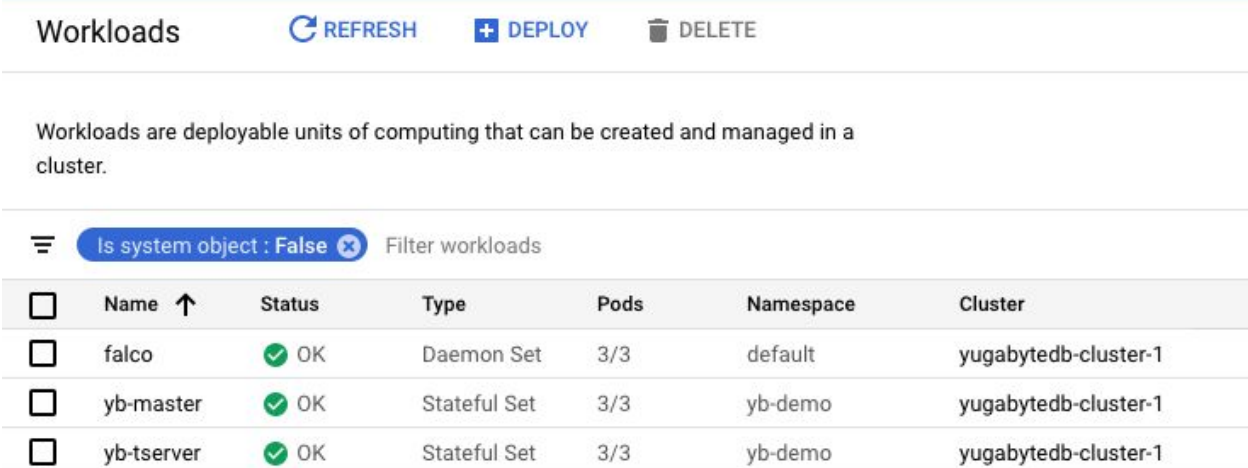

# **Falco Rules and Configmap**

Out of the box, Falco comes with a rich set of predefined [rules](https://falco.org/docs/rules/) that you can edit for flagging abnormal behaviors. The rules are essentially yaml files (\*\_rules.yaml) that contain the checks that Falco uses to generate alerts (shells being opened, files being modified, incoming connections, etc.). In addition to the rules, there are also configuration files (such as falco.yaml) that have deamon settings such as output type, ports, etc.

In Kubernetes, ConfigMaps allow you to decouple configuration artifacts from image content to keep containerized applications portable. You can view the rules and configuration files of Falco through the "Configuration" tab in GKE, and then by selecting the Falco ConfigMap. This can be very useful when writing custom rules for Falco.

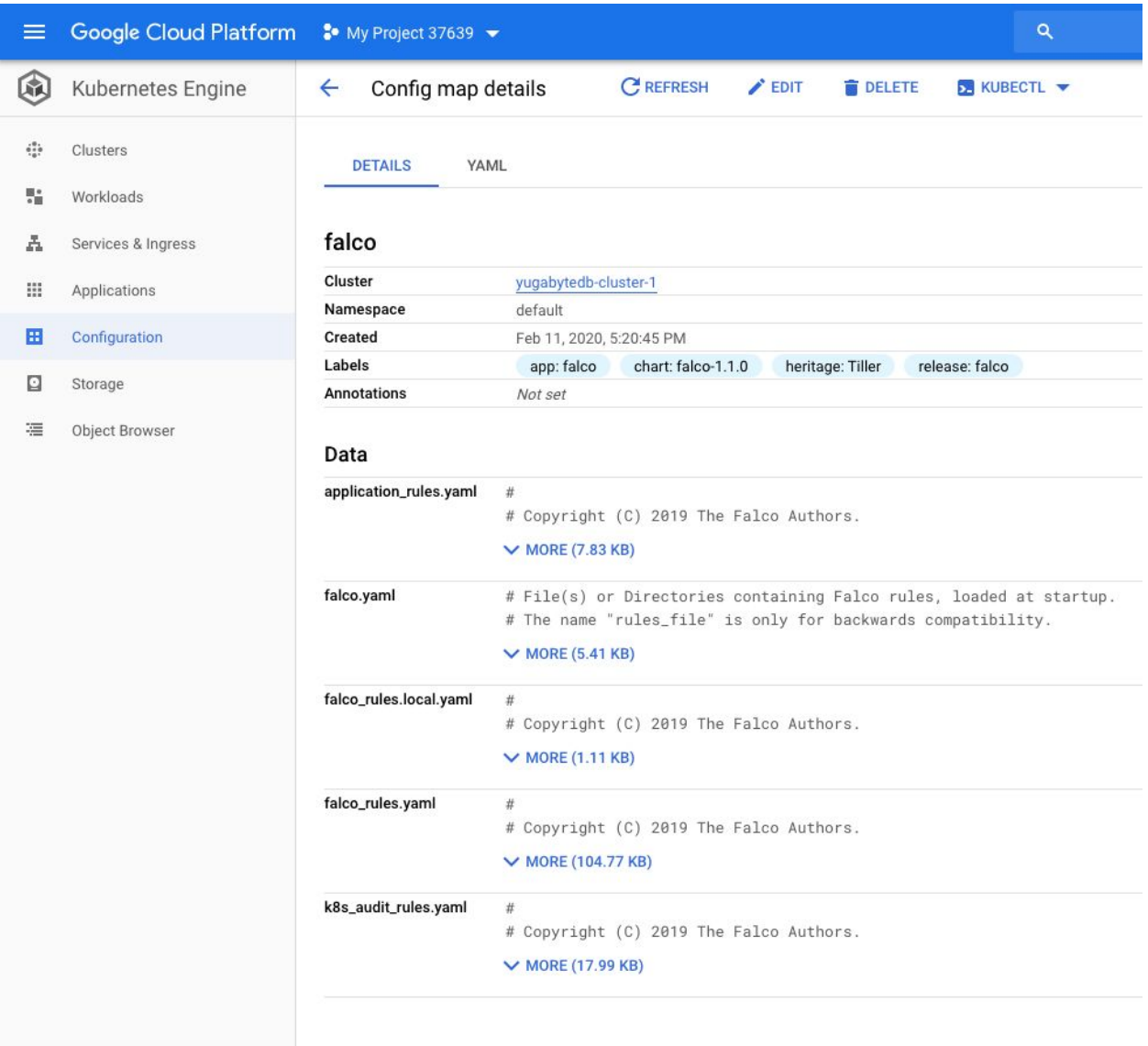

For example, Falco has preconfigured rules for databases like MongoDB, Cassandra, and Elasticsearch. These rules are set up to catch things like inbound/outbound network traffic on a port other than the standard ports. Similar rules could be configured to monitor inbound and outbound YugabyteDB traffic on unauthorized ports.

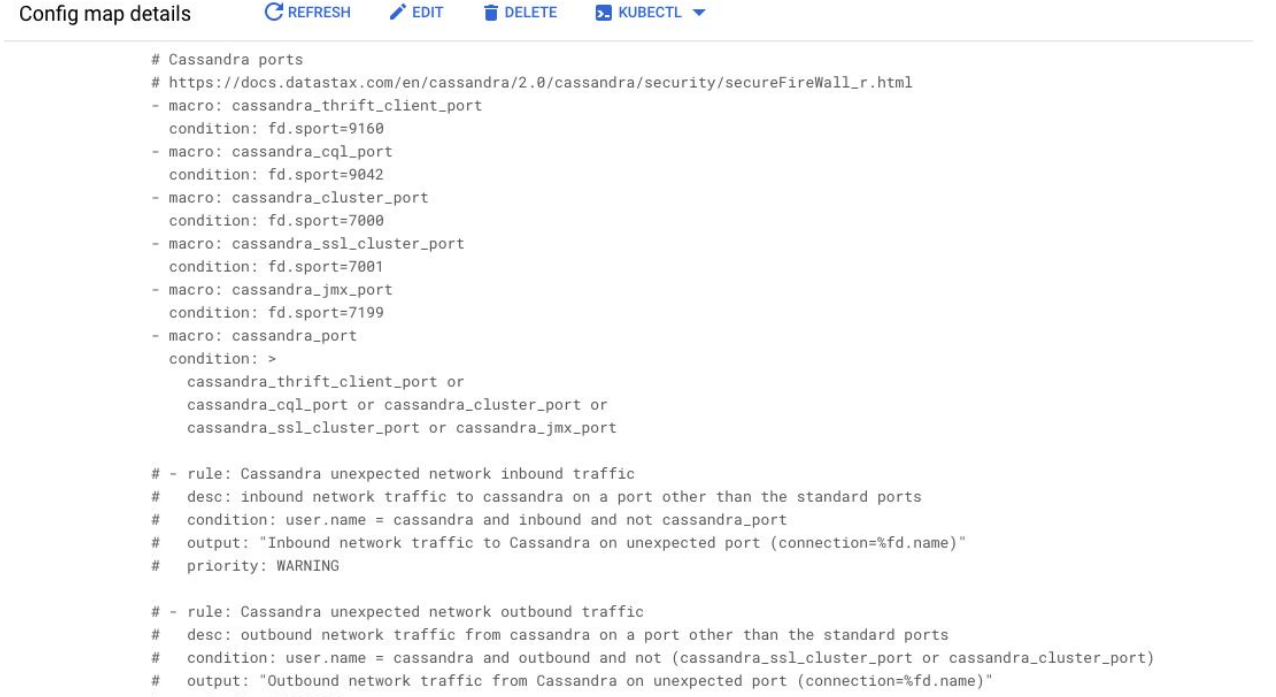

# priority: WARNING

# **Creating Custom YugabyteDB Rules in Falco**

Let's go ahead and create a test rule to audit logins whenever a user named user1 logs into YugabyteDB.

Click on the edit button of the applications\_rules.yaml file and make the following additions to the yaml file.

```
# YugabyteDB logins
     - rule: Audit logins from user user1
      desc: Audit logins from user user1
      condition: user.name = user1 and inbound and fd.sport = 5433
      output: "Login from user1 to YugabyteDB (connection=%fd.name)"
      priority: WARNING
```
### **Connecting to Yugabyte DB with a Test Login**

Finally, let's do a "quick and dirty" test of our auditing rule by connecting to YugabyteDB, creating the user1 login and then logging in with that new role.

```
$ kubectl exec -n yb-demo -it yb-tserver-0 /home/yugabyte/bin/ysqlsh
-- -h yb-tserver-0.yb-tservers.yb-demo
```

```
yugabyte=# CREATE ROLE user1 WITH LOGIN SUPERUSER;
\qquad \qquad$ kubectl exec -n yb-demo -it yb-tserver-0 bash
$ ./bin/ysqlsh -U user1 -h yb-tserver-0 -d yugabyte
ysqlsh (11.2-YB-2.0.11.0-b0)
Type "help" for help.
yugabyte=#
```
### **Inspecting Falco audit logs**

The login of user1 should have been logged by Falco based on the rule we configured earlier. To view the audit trail we can inspect the logs.

```
$ kubectl logs --selector app=falco | grep user1
02:55:35.245247928: Error File below / or /root opened for writing
(user=root command=ysqlsh -U user1 -h yb-tserver-0 -d yugabyte
parent=bash file=/root/.psql_history program=ysqlsh
container id=ac8028a3c3bc image=yugabytedb/yugabyte) k8s.ns=yb-demo
k8s
.pod=yb-tserver-0 container=ac8028a3c3bc k8s.ns=yb-demo
k8s.pod=yb-tserver-0 container=ac8028a3c3bc
```
From the above output, we can see that Falco has logged an error saying that **user=root** has run **command=ysqlsh** and connected to our YugabyteDB database.

That's it! At this point you can now start to build more complex rules in Falco to monitor and audit YugabyteDB in order to get an additional layer of defense in Kubernetes environments.